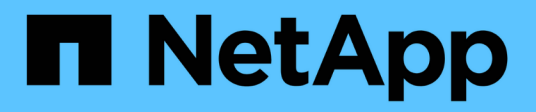

# **Linux** 시스템에 **Unified Manager**를 설치합니다

Active IQ Unified Manager 9.7

NetApp April 17, 2024

This PDF was generated from https://docs.netapp.com/ko-kr/active-iq-unified-manager-97/installlinux/concept-what-the-unified-manager-server-does.html on April 17, 2024. Always check docs.netapp.com for the latest.

# 목차

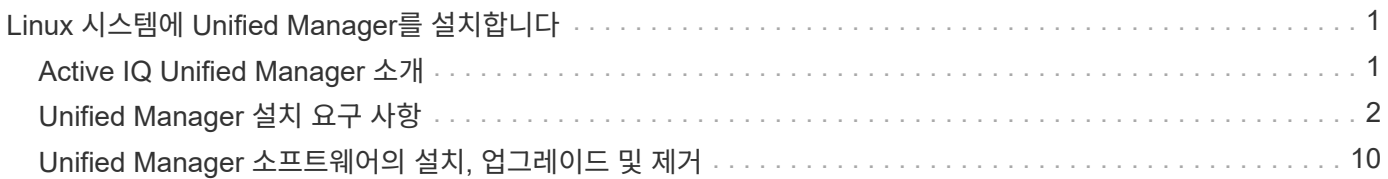

# <span id="page-2-0"></span>**Linux** 시스템에 **Unified Manager**를 설치합니다

# <span id="page-2-1"></span>**Active IQ Unified Manager** 소개

Active IQ Unified Manager(이전의 OnCommand Unified Manager)를 사용하면 단일 인터페이스에서 ONTAP 스토리지 시스템의 상태 및 성능을 모니터링 및 관리할 수 있습니다. Unified Manager를 Linux 서버, Windows 서버 또는 VMware 호스트의 가상 어플라이언스에 구축할 수 있습니다.

설치를 완료하고 관리할 클러스터를 추가한 후에는 Unified Manager에서 모니터링되는 스토리지 시스템의 용량, 가용성, 보호 및 성능 상태를 표시하는 그래픽 인터페이스를 제공합니다.

• 관련 정보 \*

["NetApp](http://mysupport.netapp.com/matrix) [상호](http://mysupport.netapp.com/matrix) [운용성](http://mysupport.netapp.com/matrix) [매트릭스](http://mysupport.netapp.com/matrix) [툴](http://mysupport.netapp.com/matrix)["](http://mysupport.netapp.com/matrix)

# **Unified Manager** 서버의 기능

Unified Manager 서버 인프라는 데이터 수집 장치, 데이터베이스 및 애플리케이션 서버로 구성됩니다. 검색, 모니터링, RBAC(역할 기반 액세스 제어), 감사, 로깅 등의 인프라 서비스를 제공합니다.

Unified Manager는 클러스터 정보를 수집하고, 데이터를 데이터베이스에 저장하고, 데이터를 분석하여 클러스터 문제가 있는지 확인합니다.

설치 순서 개요

설치 워크플로우에서 Unified Manager를 사용하기 전에 수행해야 하는 작업에 대해 설명합니다.

이 설치 가이드의 장에서는 아래 워크플로에 표시된 각 항목에 대해 설명합니다.

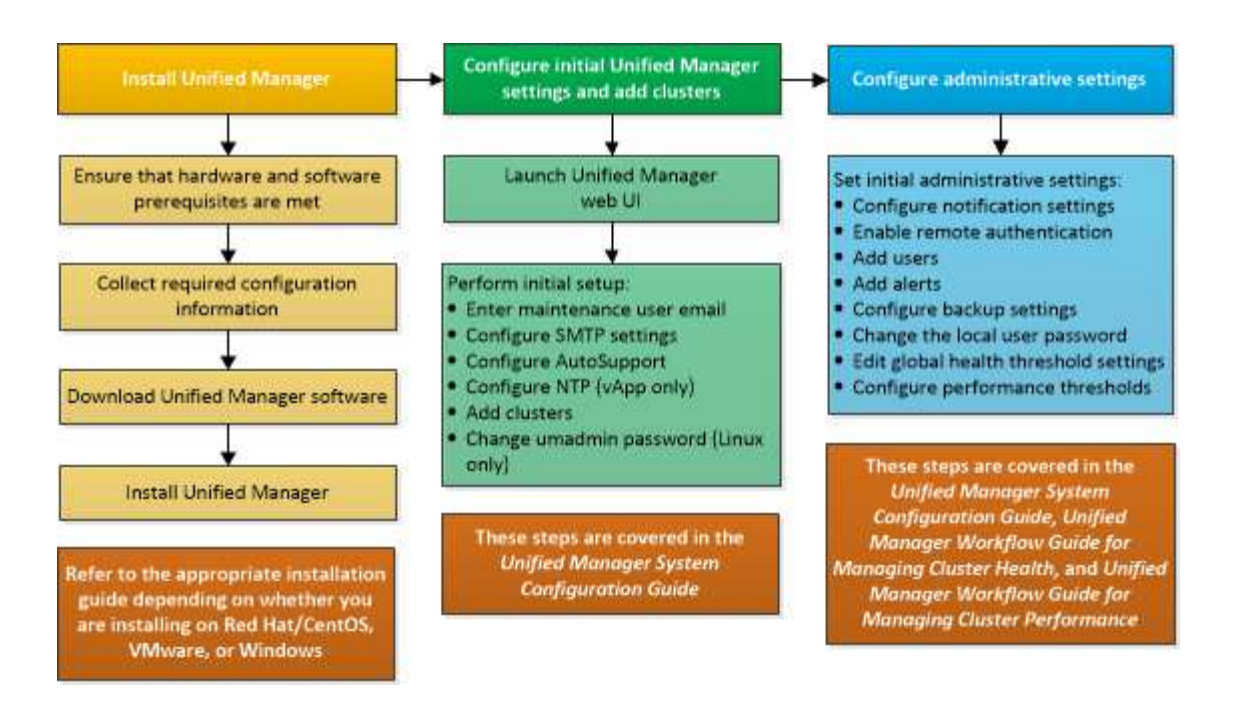

# <span id="page-3-0"></span>**Unified Manager** 설치 요구 사항

설치 프로세스를 시작하기 전에 Unified Manager를 설치할 서버가 특정 소프트웨어, 하드웨어, CPU 및 메모리 요구 사항을 충족하는지 확인하십시오.

NetApp은 Unified Manager 애플리케이션 코드의 수정을 지원하지 않습니다. Unified Manager 서버에 보안 조치를 적용해야 하는 경우 Unified Manager가 설치된 운영 체제를 변경해야 합니다.

Unified Manager 서버에 보안 조치를 적용하는 방법에 대한 자세한 내용은 기술 자료 문서를 참조하십시오.

["Clustered Data ONTAP](https://kb.netapp.com/Advice_and_Troubleshooting/Data_Infrastructure_Management/Active_IQ_Unified_Manager/Supportability_for_Security_Measures_applied_to_Active_IQ_Unified_Manager_for_Clustered_Data_ONTAP)[을](https://kb.netapp.com/Advice_and_Troubleshooting/Data_Infrastructure_Management/Active_IQ_Unified_Manager/Supportability_for_Security_Measures_applied_to_Active_IQ_Unified_Manager_for_Clustered_Data_ONTAP) [위해](https://kb.netapp.com/Advice_and_Troubleshooting/Data_Infrastructure_Management/Active_IQ_Unified_Manager/Supportability_for_Security_Measures_applied_to_Active_IQ_Unified_Manager_for_Clustered_Data_ONTAP) [Active IQ Unified Manager](https://kb.netapp.com/Advice_and_Troubleshooting/Data_Infrastructure_Management/Active_IQ_Unified_Manager/Supportability_for_Security_Measures_applied_to_Active_IQ_Unified_Manager_for_Clustered_Data_ONTAP)[에](https://kb.netapp.com/Advice_and_Troubleshooting/Data_Infrastructure_Management/Active_IQ_Unified_Manager/Supportability_for_Security_Measures_applied_to_Active_IQ_Unified_Manager_for_Clustered_Data_ONTAP) [적용된](https://kb.netapp.com/Advice_and_Troubleshooting/Data_Infrastructure_Management/Active_IQ_Unified_Manager/Supportability_for_Security_Measures_applied_to_Active_IQ_Unified_Manager_for_Clustered_Data_ONTAP) [보안](https://kb.netapp.com/Advice_and_Troubleshooting/Data_Infrastructure_Management/Active_IQ_Unified_Manager/Supportability_for_Security_Measures_applied_to_Active_IQ_Unified_Manager_for_Clustered_Data_ONTAP) [조치에](https://kb.netapp.com/Advice_and_Troubleshooting/Data_Infrastructure_Management/Active_IQ_Unified_Manager/Supportability_for_Security_Measures_applied_to_Active_IQ_Unified_Manager_for_Clustered_Data_ONTAP) [대한](https://kb.netapp.com/Advice_and_Troubleshooting/Data_Infrastructure_Management/Active_IQ_Unified_Manager/Supportability_for_Security_Measures_applied_to_Active_IQ_Unified_Manager_for_Clustered_Data_ONTAP) [지원](https://kb.netapp.com/Advice_and_Troubleshooting/Data_Infrastructure_Management/Active_IQ_Unified_Manager/Supportability_for_Security_Measures_applied_to_Active_IQ_Unified_Manager_for_Clustered_Data_ONTAP) [가능성](https://kb.netapp.com/Advice_and_Troubleshooting/Data_Infrastructure_Management/Active_IQ_Unified_Manager/Supportability_for_Security_Measures_applied_to_Active_IQ_Unified_Manager_for_Clustered_Data_ONTAP)["](https://kb.netapp.com/Advice_and_Troubleshooting/Data_Infrastructure_Management/Active_IQ_Unified_Manager/Supportability_for_Security_Measures_applied_to_Active_IQ_Unified_Manager_for_Clustered_Data_ONTAP)

• 관련 정보 \*

["NetApp](http://mysupport.netapp.com/matrix) [상호](http://mysupport.netapp.com/matrix) [운용성](http://mysupport.netapp.com/matrix) [매트릭스](http://mysupport.netapp.com/matrix) [툴](http://mysupport.netapp.com/matrix)["](http://mysupport.netapp.com/matrix)

<span id="page-3-1"></span>가상 인프라 및 하드웨어 시스템 요구 사항

Unified Manager를 가상 인프라에 설치하거나 물리적 시스템에 설치하는 경우, 메모리, CPU 및 디스크 공간에 대한 최소 요구사항을 충족해야 합니다.

다음 표에는 메모리, CPU 및 디스크 공간 리소스에 권장되는 값이 나와 있습니다. 이러한 값은 Unified Manager가 허용 가능한 성능 수준을 충족할 수 있도록 검증을 받았습니다.

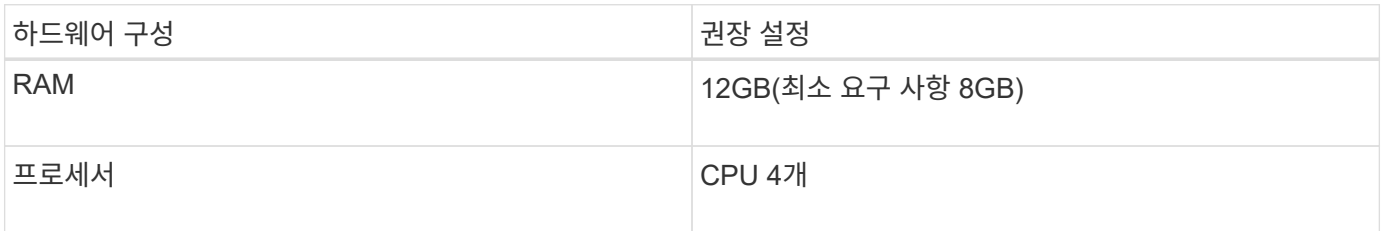

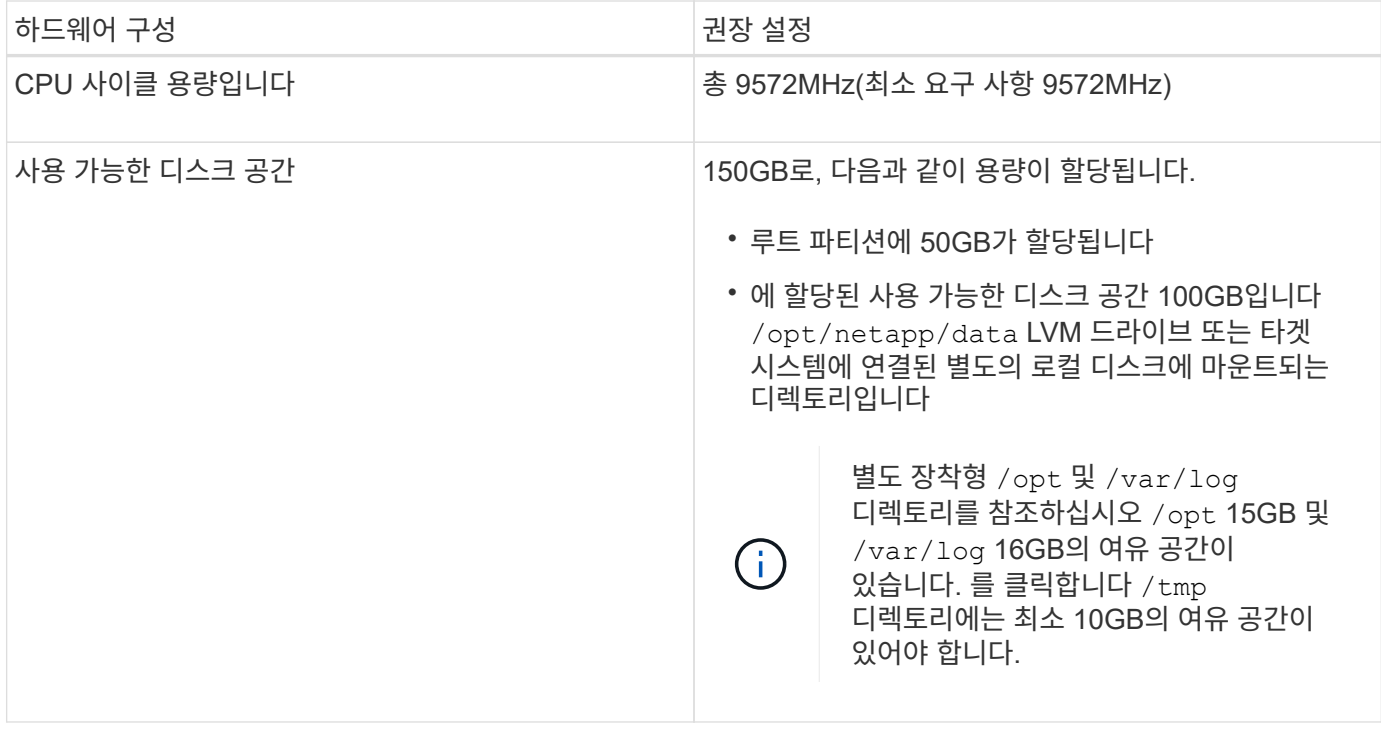

적은 용량의 메모리가 있는 시스템에 Unified Manager를 설치할 수 있지만 권장되는 12GB RAM을 사용하면 최적의 성능을 위해 충분한 메모리를 사용할 수 있으며, 따라서 시스템이 구성 증가에 따라 추가 클러스터 및 스토리지 오브젝트를 수용할 수 있습니다. Unified Manager가 구축된 VM에서 메모리 제한을 설정하지 않아야 하며 소프트웨어에서 시스템에서 할당된 메모리를 사용하지 못하도록 하는 기능(예: 풍선 벌루닝)을 사용하면 안 됩니다.

또한 Unified Manager의 두 번째 인스턴스를 설치하기 전에 Unified Manager의 단일 인스턴스에서 모니터링할 수 있는 노드 수에 제한이 있습니다. 자세한 내용은 \_모범 사례 가이드\_를 참조하십시오.

["](http://www.netapp.com/us/media/tr-4621.pdf)[기술](http://www.netapp.com/us/media/tr-4621.pdf) [보고서](http://www.netapp.com/us/media/tr-4621.pdf) [4621: Unified Manager](http://www.netapp.com/us/media/tr-4621.pdf) [모범](http://www.netapp.com/us/media/tr-4621.pdf) [사례](http://www.netapp.com/us/media/tr-4621.pdf) [가이드](http://www.netapp.com/us/media/tr-4621.pdf)["](http://www.netapp.com/us/media/tr-4621.pdf)

메모리 페이지 스와핑은 시스템 및 관리 응용 프로그램의 성능에 부정적인 영향을 줍니다. 전체 호스트 활용률로 인해 CPU 리소스를 사용하지 않는 경우 성능이 저하될 수 있습니다.

전용 사용 요구 사항

Unified Manager를 설치하는 물리적 또는 가상 시스템은 Unified Manager에만 사용해야 하며 다른 애플리케이션과 공유해서는 안 됩니다. 다른 애플리케이션은 시스템 리소스를 소모하며 Unified Manager의 성능을 크게 줄일 수 있습니다.

백업에 필요한 공간 요구 사항

Unified Manager 백업 및 복원 기능을 사용하려면 "데이터" 디렉토리 또는 디스크에 150GB의 공간이 있도록 추가 용량을 할당해야 합니다. 백업은 로컬 대상 또는 원격 대상에 쓸 수 있습니다. 모범 사례는 최소 150GB의 공간이 있는 Unified Manager 호스트 시스템 외부의 원격 위치를 식별하는 것입니다.

호스트 연결 요구 사항

Unified Manager를 설치하는 물리적 시스템 또는 가상 시스템은 성공적으로 구성할 수 있도록 구성해야 합니다 ping 호스트 자체의 호스트 이름입니다. IPv6 구성의 경우, 이를 확인해야 합니다 ping6 호스트 이름에 Unified Manager 설치가 성공적으로 수행되었는지 확인합니다.

호스트 이름(또는 호스트 IP 주소)을 사용하여 제품 웹 UI에 액세스할 수 있습니다. 배포 중에 네트워크에 대한 정적 IP 주소를 구성한 경우 네트워크 호스트의 이름을 지정합니다. DHCP를 사용하여 네트워크를 구성한 경우 DNS에서 호스트 이름을 얻어야 합니다.

사용자가 FQDN(정규화된 도메인 이름) 또는 IP 주소를 사용하는 대신 짧은 이름을 사용하여 Unified Manager에 액세스할 수 있도록 하려는 경우 네트워크 구성에서 이 짧은 이름을 유효한 FQDN으로 해석해야 합니다.

탑재됨 /opt/netapp 또는 /opt/netapp/data 요구 사항

마운트할 수 있습니다 /opt/netapp 또는 /opt/netapp/data NAS 또는 SAN 디바이스에서 원격 마운트 지점을 사용하면 확장 문제가 발생할 수 있습니다. 원격 마운트 지점을 사용하는 경우 SAN 또는 NAS 네트워크의 용량이 Unified Manager의 I/O 요구 사항을 충분히 충족하는지 확인합니다. 이 용량은 모니터링하고 있는 클러스터 및 스토리지 오브젝트의 수에 따라 달라질 수 있으며 증가할 수 있습니다.

을(를) 장착한 경우 /opt/netapp 또는 /opt/netapp/data 루트 파일 시스템 이외의 모든 위치에서 사용자 환경에 SELinux가 설정되어 있으면 마운트된 디렉토리에 대해 올바른 컨텍스트를 설정해야 합니다.

올바른 SELinux 컨텍스트를 설정하는 방법에 대한 자세한 내용은 NFS 또는 CIFS 공유에 /opt/netapp 또는 /opt/data를 마운트하기 위한 \_SELinux 요구 사항 항목을 참조하십시오.

<span id="page-5-0"></span>**Linux** 소프트웨어 및 설치 요구 사항

Unified Manager를 설치하는 Linux 시스템에는 특정 버전의 운영 체제 및 지원 소프트웨어가 필요합니다.

운영 체제 소프트웨어

Linux 시스템에는 다음 버전의 운영 체제와 지원 소프트웨어가 설치되어 있어야 합니다.

• x86\_64 아키텍처 기반의 Red Hat Enterprise Linux 또는 CentOS 버전 7.x

지원되는 Red Hat Enterprise Linux 및 CentOS 버전의 전체 최신 목록은 상호 운용성 매트릭스를 참조하십시오.

["mysupport.netapp.com/matrix"](http://mysupport.netapp.com/matrix)

타사 소프트웨어

Unified Manager는 WildFly 웹 서버에 구축되어 있습니다. WildFly17은 Unified Manager와 함께 번들로 제공되며 구성됩니다.

다음 타사 패키지는 필수이지만 Unified Manager에 포함되어 있지 않습니다. 이러한 패키지는 에 의해 자동으로 설치됩니다 yum 다음 섹션에 설명된 대로 리포지토리를 구성한 경우 설치 중에 설치 프로그램을 실행합니다.

• 8.0 제품군(MySQL 리포지토리에서)의 MySQL Community Edition 버전 8.0.20 이상 버전

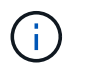

이전에 설치된 MySQL 5.7 버전을 제거했는지 확인합니다. 기본 MySQL 버전은 8.0.20이어야 합니다.

- OpenJDK 버전 11.0.7(Red Hat Extra Enterprise Linux Server 리포지토리에서)
- Python 3.6.x

• p7zip 버전 16.02 이상(Enterprise Linux용 Red Hat Extra Packages 리포지토리)

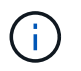

타사 소프트웨어를 업그레이드하기 전에 Unified Manager를 실행 중인 인스턴스를 종료해야 합니다. 타사 소프트웨어 설치가 완료되면 Unified Manager를 다시 시작할 수 있습니다.

#### 사용자 인증 요구 사항

Linux 시스템에 Unified Manager를 설치하는 작업은 루트 사용자 또는 을 사용하여 비루트 사용자가 수행할 수 있습니다 sudo 명령.

#### 설치 요구 사항

Red Hat Enterprise Linux 또는 CentOS를 설치하는 모범 사례와 시스템에 연결된 리포지토리를 설치하는 방법은 다음과 같습니다. 다르게 설치 또는 구성되거나 오프 프레미스(클라우드)를 배포한 시스템은 추가 단계가 필요할 수 있으며, Unified Manager가 이러한 배포에서 제대로 실행되지 않을 수 있습니다.

- Red Hat 모범 사례에 따라 Red Hat Enterprise Linux 또는 CentOS를 설치해야 하며, "GUI 기반 서버" 기본 환경을 선택해야 하는 다음 기본 옵션을 선택해야 합니다.
- Red Hat Enterprise Linux 또는 CentOS에 Unified Manager를 설치하는 동안 설치 프로그램이 필요한 모든 소프트웨어 종속성을 액세스하고 설치할 수 있도록 해당 저장소에 대한 액세스 권한이 시스템에 있어야 합니다.
- 의 경우 yum 설치 관리자 Red Hat Enterprise Linux 리포지토리에서 종속 소프트웨어를 찾으려면 Red Hat Enterprise Linux 설치 중에 또는 유효한 Red Hat 서브스크립션을 사용하여 시스템을 등록해야 합니다.

Red Hat 서브스크립션 관리자에 대한 자세한 내용은 Red Hat 설명서를 참조하십시오.

• 시스템에 필요한 타사 유틸리티를 설치하려면 EPEL(Enterprise Linux) 리포지토리용 추가 패키지를 활성화해야 합니다.

EPEL 리포지토리가 시스템에 구성되어 있지 않은 경우 리포지토리를 수동으로 다운로드하고 구성해야 합니다.

["EPEL](#page-12-0) 리포[지토리를](#page-12-0) 수동[으로](#page-12-0) [구성합니다](#page-12-0)["](#page-12-0)

• 올바른 버전의 MySQL이 설치되어 있지 않은 경우 MySQL 리포지토리를 활성화하여 시스템에 MySQL 소프트웨어를 성공적으로 설치해야 합니다.

MySQL 리포지토리가 시스템에 구성되어 있지 않은 경우 리포지토리를 수동으로 다운로드하고 구성해야 합니다.

[MySQL](#page-13-0) 리포[지토리를](#page-13-0) [수](#page-13-0)동[으로](#page-13-0) [구성합니다](#page-13-0)

시스템에 인터넷 액세스가 없고 저장소가 인터넷에 연결된 시스템에서 연결되지 않은 시스템으로 미러링되지 않은 경우 설치 지침에 따라 시스템의 외부 소프트웨어 종속성을 결정해야 합니다. 그런 다음 필요한 소프트웨어를 인터넷에 연결된 시스템에 다운로드하고 를 복사할 수 있습니다 .rpm Unified Manager를 설치하려는 시스템에 파일. 아티팩트 및 패키지를 다운로드하려면 를 사용해야 합니다 yum install 명령. 두 시스템이 동일한 운영 체제 버전을 실행하고 있고 해당 서브스크립션 라이센스가 적절한 Red Hat Enterprise Linux 또는 CentOS 버전인지 확인해야 합니다.

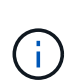

여기에 나열된 리포지토리가 아닌 리포지토리에서 필요한 타사 소프트웨어를 설치해서는 안 됩니다. Red Hat 리포지토리에서 설치되는 소프트웨어는 Red Hat Enterprise Linux용으로 명시적으로 설계되었으며 Red Hat 모범 사례(디렉터리 레이아웃, 권한 등)를 준수합니다. 다른 지역의 소프트웨어는 이러한 지침을 따르지 않을 수 있으며, 이로 인해 Unified Manager 설치가 실패하거나 향후 업그레이드에 문제가 발생할 수 있습니다.

#### 포트 **443** 요구 사항

Red Hat Enterprise Linux 및 CentOS의 일반 이미지는 포트 443에 대한 외부 액세스를 차단할 수 있습니다. 이러한 제한으로 인해 Unified Manager를 설치한 후 관리자 웹 UI에 연결할 수 없을 수 있습니다. 다음 명령을 실행하면 일반 Red Hat Enterprise Linux 또는 CentOS 시스템의 모든 외부 사용자 및 애플리케이션에 대한 포트 443에 액세스할 수 있습니다.

# firewall-cmd --zone=public --add-port=443/tcp --permanent; firewall-cmd --reload

"GUI가 있는 서버" 기본 환경에서 Red Hat Enterprise Linux 및 CentOS를 설치해야 합니다. Unified Manager 설치 지침에 사용되는 명령을 제공합니다. 다른 기본 환경에서는 설치를 검증 또는 완료하기 위해 추가 명령을 설치해야 할 수도 있습니다. 를 누릅니다 firewall-cmd 은(는) 시스템에서 사용할 수 없습니다. 다음 명령을 실행하여 설치해야 합니다.

# sudo yum install firewalld

명령을 실행하기 전에 IT 부서에 문의하여 보안 정책에 다른 절차가 필요한지 확인하십시오.

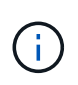

CentOS 및 Red Hat 시스템에서는 THP(Transparent 거대한 페이지)를 비활성화해야 합니다. 이 옵션을 사용하면 특정 프로세스에서 너무 많은 메모리를 사용하고 프로세스가 종료될 때 Unified Manager를 종료하는 경우가 있습니다.

지원되는 브라우저

Unified Manager UI에 액세스하려면 지원되는 브라우저를 사용해야 합니다.

지원되는 브라우저 버전 목록은 상호 운용성 매트릭스 를 참조하십시오.

["mysupport.netapp.com/matrix"](http://mysupport.netapp.com/matrix)

모든 브라우저에서 팝업 차단기를 비활성화하면 소프트웨어 기능이 제대로 표시되도록 할 수 있습니다.

IdP(ID 공급자)가 사용자를 인증할 수 있도록 SAML 인증을 위해 Unified Manager를 구성하려면 IDP에서 지원하는 브라우저 목록도 확인하십시오.

#### 프로토콜 및 포트 요구 사항

브라우저, API 클라이언트 또는 SSH를 사용하여 Unified Manager UI 및 API에서 필요한 포트에 액세스할 수 있어야 합니다. 필요한 포트와 프로토콜을 사용하면 Unified Manager 서버와 관리되는 스토리지 시스템, 서버 및 기타 구성 요소 간에 통신할 수 있습니다.

#### **Unified Manager** 서버에 대한 연결

일반적으로 기본 포트는 항상 사용되므로 Unified Manager 웹 UI에 연결할 때 포트 번호를 지정할 필요가 없습니다. 예를 들어, Unified Manager가 항상 기본 포트에서 실행을 시도하기 때문에 를 입력할 수 있습니다 https://<host> 대신 https://<host>:443.

Unified Manager 서버는 특정 프로토콜을 사용하여 다음 인터페이스에 액세스합니다.

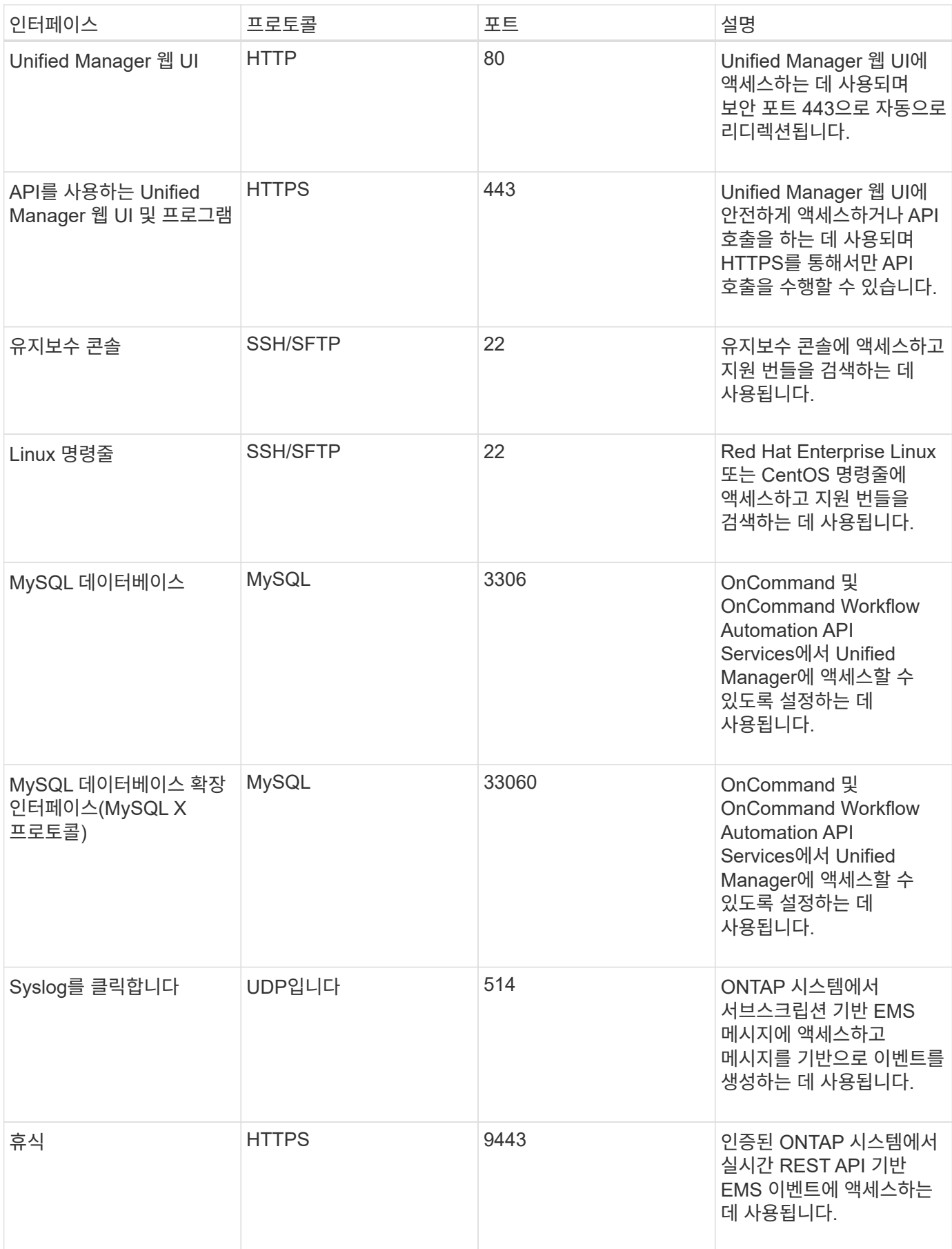

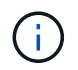

HTTP 및 HTTPS 통신에 사용되는 포트(포트 80 및 443)는 Unified Manager 유지 관리 콘솔을 사용하여 변경할 수 있습니다. 자세한 내용은 을 참조하십시오 ["](https://docs.netapp.com/ko-kr/active-iq-unified-manager-97/config/concept-maintenance-console-menu.html)[유지보수](https://docs.netapp.com/ko-kr/active-iq-unified-manager-97/config/concept-maintenance-console-menu.html) [콘솔](https://docs.netapp.com/ko-kr/active-iq-unified-manager-97/config/concept-maintenance-console-menu.html) [메](https://docs.netapp.com/ko-kr/active-iq-unified-manager-97/config/concept-maintenance-console-menu.html)뉴["](https://docs.netapp.com/ko-kr/active-iq-unified-manager-97/config/concept-maintenance-console-menu.html).

#### **Unified Manager** 서버와의 연결입니다

Unified Manager Server와 관리형 스토리지 시스템, 서버 및 기타 구성 요소 간의 통신을 지원하는 포트를 열도록 방화벽을 구성해야 합니다. 포트가 열려 있지 않으면 통신이 실패합니다.

환경에 따라 Unified Manager 서버가 특정 대상에 연결하는 데 사용하는 포트와 프로토콜을 수정할 수 있습니다.

Unified Manager 서버는 다음 프로토콜과 포트를 사용하여 관리형 스토리지 시스템, 서버 및 기타 구성 요소에 연결합니다.

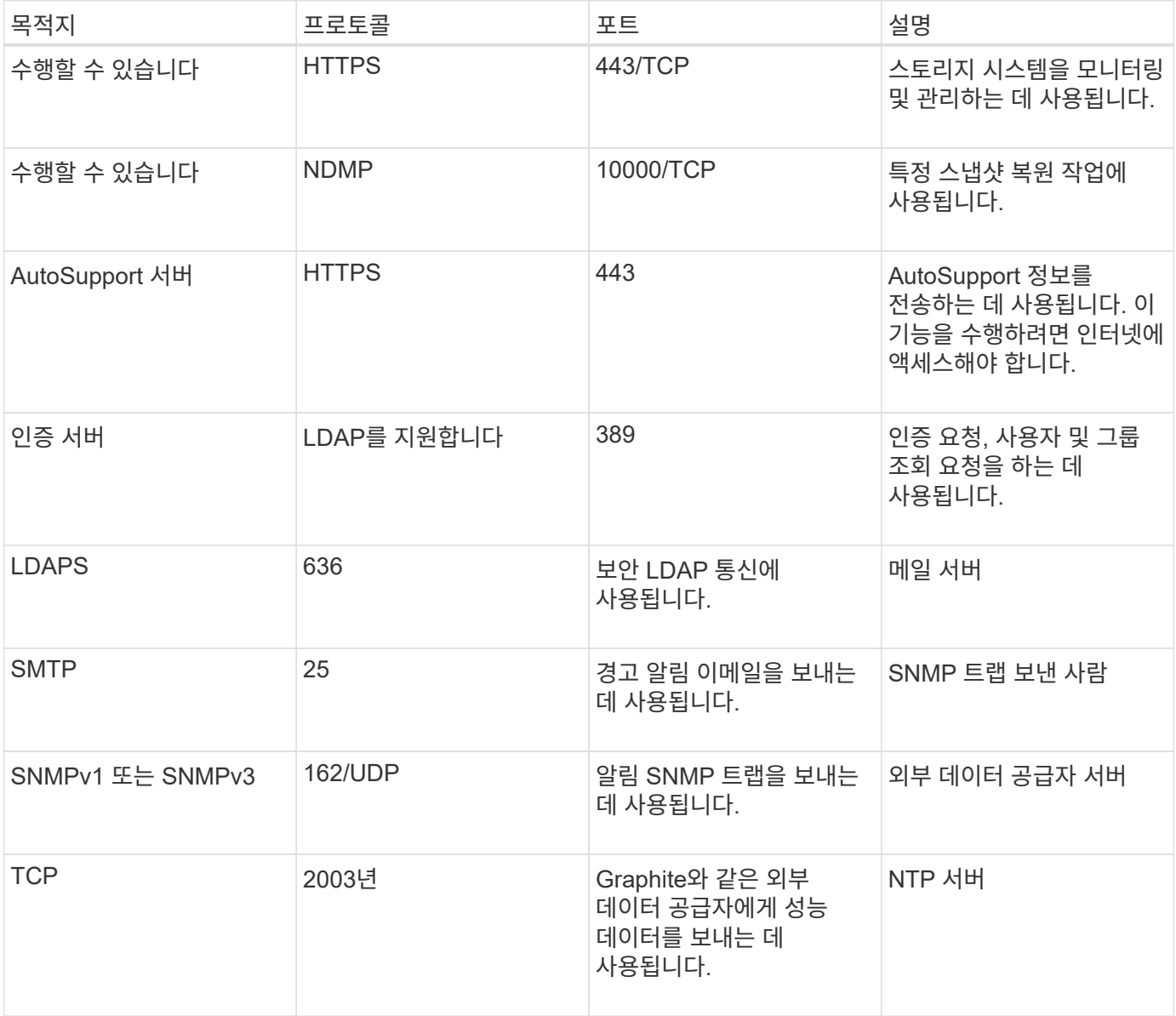

# 워크시트를 작성합니다

Unified Manager를 설치 및 구성하기 전에 환경에 대한 정보를 즉시 확인할 수 있어야 합니다. 워크시트에 정보를 기록할 수 있습니다.

# **Unified Manager** 설치 정보

Unified Manager를 설치하는 데 필요한 세부 정보

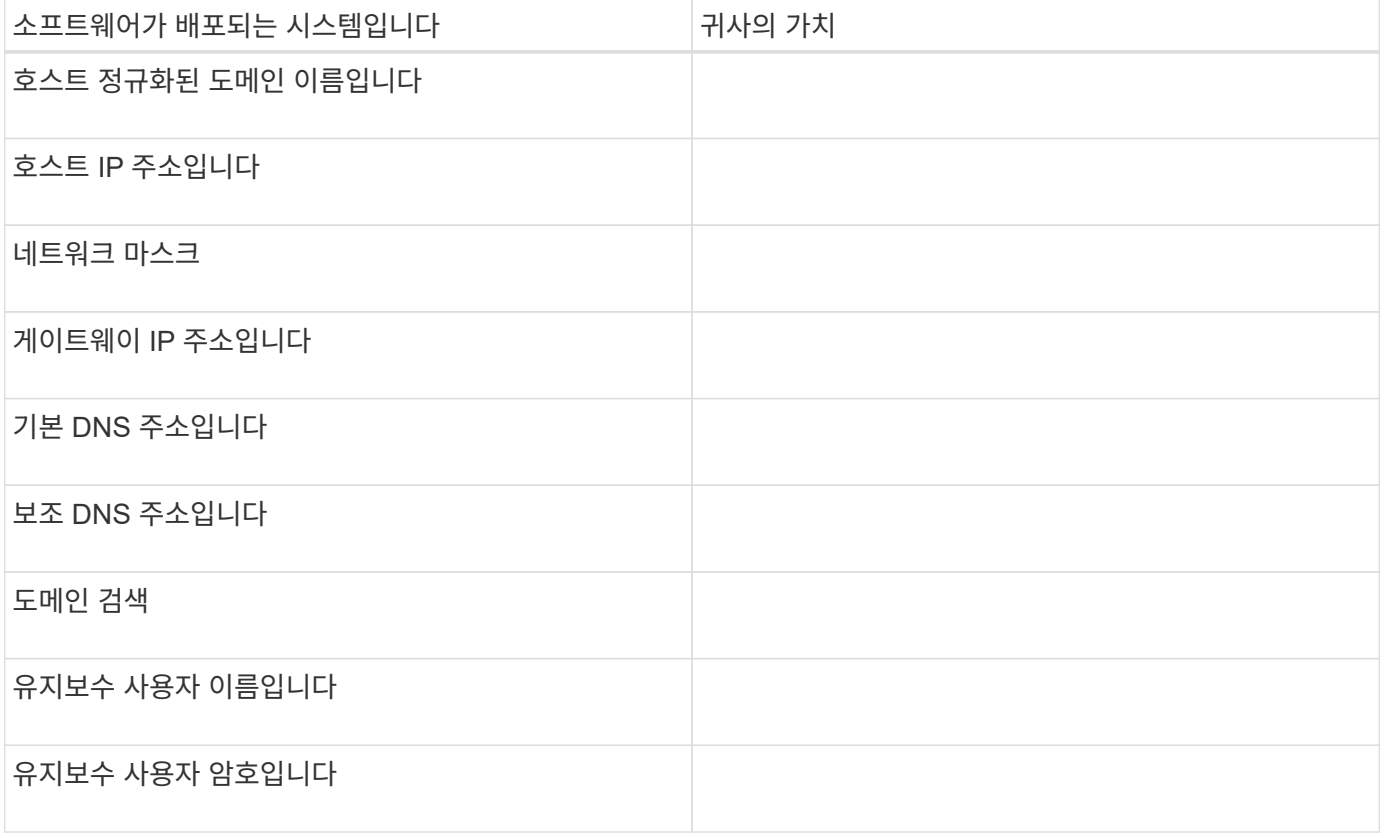

## **Unified Manager** 구성 정보

설치 후 Unified Manager를 구성하기 위한 세부 정보 일부 값은 구성에 따라 선택 사항입니다.

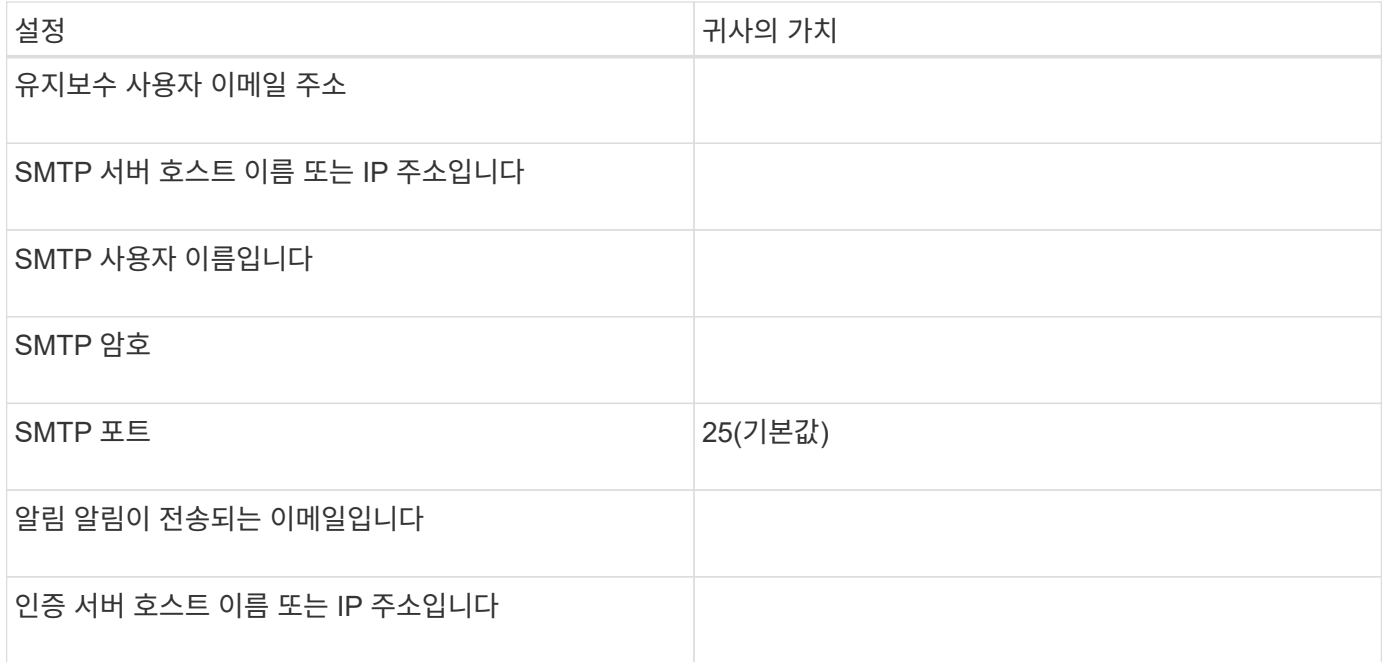

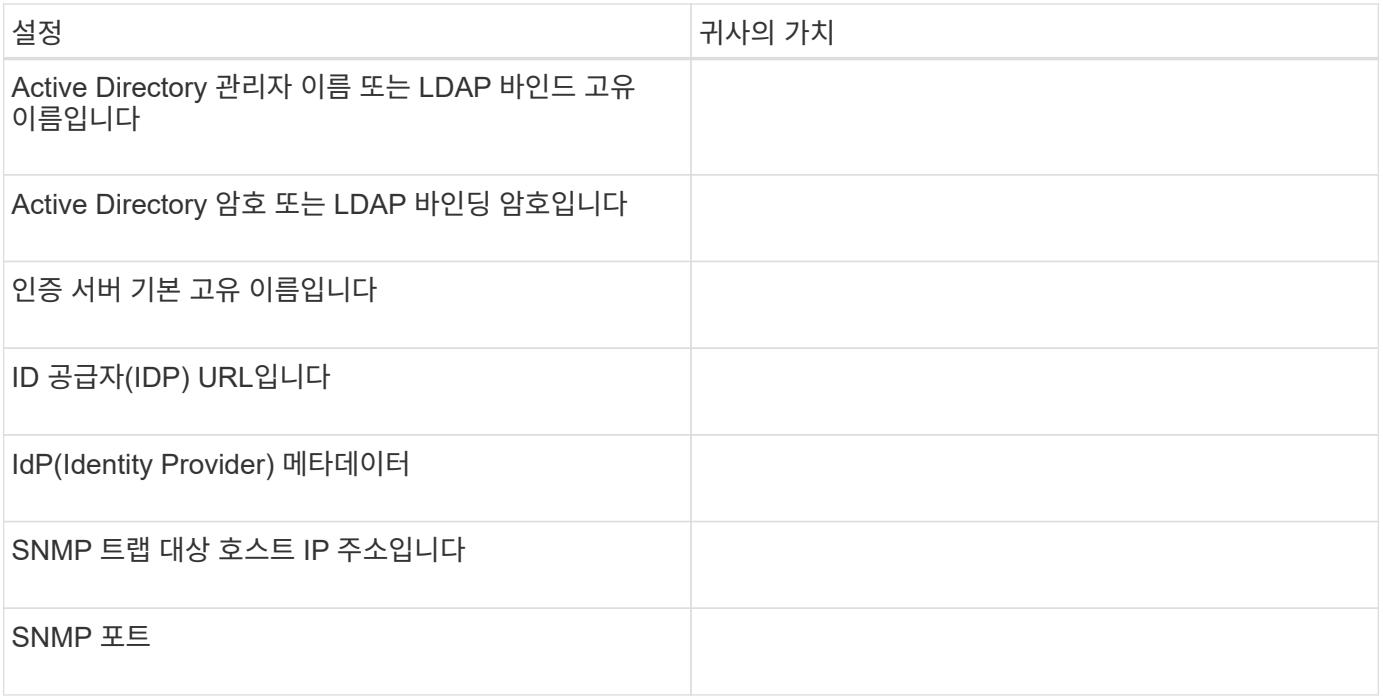

클러스터 정보

Unified Manager를 사용하여 관리하는 스토리지 시스템의 세부 정보입니다.

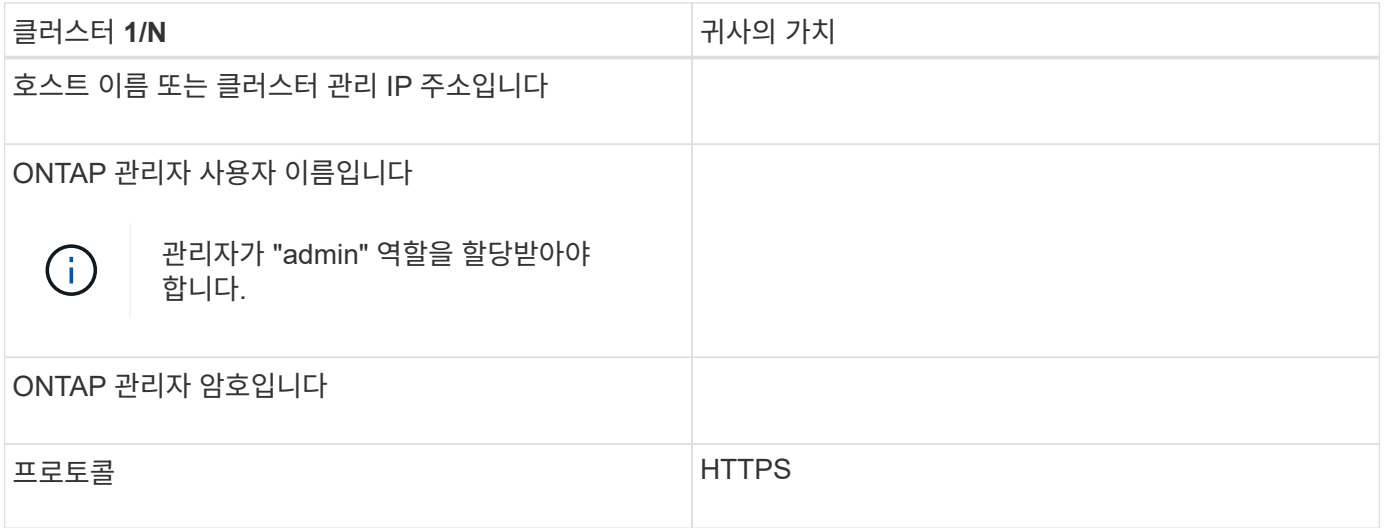

# <span id="page-11-0"></span>**Unified Manager** 소프트웨어의 설치**,** 업그레이드 및 제거

Linux 시스템에서는 Unified Manager 소프트웨어를 설치하거나, 최신 버전의 소프트웨어로 업그레이드하거나, Unified Manager를 제거할 수 있습니다.

Unified Manager는 Red Hat Enterprise Linux 또는 CentOS 서버에 설치할 수 있습니다. Unified Manager를 설치하는 Linux 서버는 물리적 시스템이나 VMware ESXi, Microsoft Hyper-V 또는 Citrix XenServer에서 실행되는 가상 머신에서 실행될 수 있습니다.

설치 프로세스 개요

설치 워크플로우에서 Unified Manager를 사용하기 전에 수행해야 하는 작업에 대해 설명합니다.

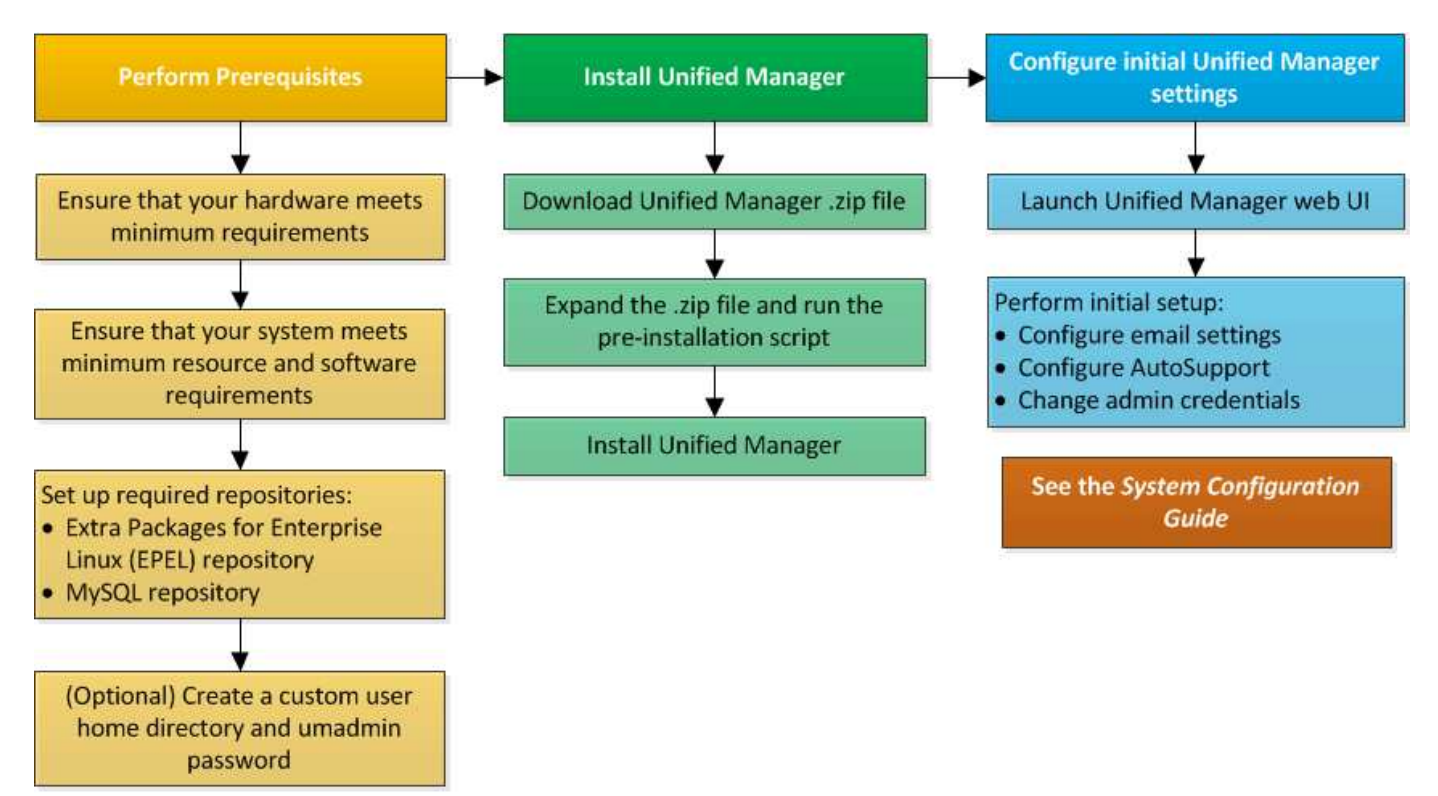

필요한 소프트웨어 리포지토리를 설정합니다

설치 프로그램이 필요한 모든 소프트웨어 종속성을 액세스하고 설치할 수 있도록 시스템에 특정 저장소에 대한 액세스 권한이 있어야 합니다.

<span id="page-12-0"></span>**EPEL** 리포지토리를 수동으로 구성합니다

Unified Manager를 설치하는 시스템에 EPEL(Enterprise Linux) 리포지토리용 추가 패키지에 대한 액세스 권한이 없는 경우, 설치를 성공적으로 수행하려면 리포지토리를 수동으로 다운로드하고 구성해야 합니다.

이 작업에 대해

EPEL 리포지토리는 시스템에 설치해야 하는 필수 타사 유틸리티에 대한 액세스를 제공합니다. Red Hat 또는 CentOS 시스템에 Unified Manager를 설치할 때 EPEL 리포지토리를 사용합니다.

단계

- 1. 설치를 위해 EPEL 리포지토리를 다운로드합니다. wget https://dl.fedoraproject.org/pub/epel/epel-release-latest-7.noarch.rpm
- 2. EPEL 리포지토리 구성: yum install epel-release-latest-7.noarch.rpm

<span id="page-13-0"></span>**MySQL** 리포지토리를 수동으로 구성합니다

Unified Manager를 설치하는 시스템에 MySQL Community Edition 저장소에 대한 액세스 권한이 없는 경우, 설치를 성공적으로 수행하려면 리포지토리를 수동으로 다운로드하여 구성해야 합니다.

이 작업에 대해

MySQL 리포지토리는 시스템에 설치해야 하는 필수 MySQL 소프트웨어에 대한 액세스를 제공합니다.

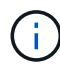

시스템에 인터넷이 연결되어 있지 않으면 이 작업이 실패할 수 있습니다. Unified Manager를 설치하는 시스템에 인터넷에 액세스할 수 없는 경우 MySQL 설명서를 참조하십시오.

단계

- 1. 설치를 위해 적절한 MySQL 리포지토리를 다운로드합니다. wget http://repo.mysql.com/yum/mysql-8.0-community/el/7/x86\_64/mysql80-community-release-el7-3.noarch.rpm
- 2. MySQL 리포지토리 구성: yum install mysql80-community-release-el7-3.noarch.rpm

## **NFS** 또는 **CIFS** 공유에 **/opt/NetApp** 또는 **/opt/NetApp/**데이터를 마운트하기 위한 **SELinux** 요구 사항

을(를) 탑재하려는 경우 /opt/netapp 또는 /opt/netapp/data NAS 또는 SAN 디바이스에서 SELinux를 사용하도록 설정한 경우 다음 사항을 고려해야 합니다.

#### 이 작업에 대해

을(를) 탑재할 계획인 경우 /opt/netapp 또는 /opt/netapp/data 루트 파일 시스템 이외의 모든 위치에서 사용자 환경에 SELinux가 설정되어 있으면 마운트된 디렉토리에 대해 올바른 컨텍스트를 설정해야 합니다. 다음 두 단계를 수행하여 올바른 SELinux 컨텍스트를 설정하고 확인합니다.

- SELinux 컨텍스트를 구성합니다 /opt/netapp/data 탑재됩니다
- SELinux 컨텍스트를 구성합니다 /opt/netapp 탑재됩니다
- SELinux 컨텍스트 구성 시기 /opt/netapp/data 마운트됨 \*

을(를) 장착한 경우 /opt/netapp/data 시스템과 SELinux가 로 설정되어 있습니다 Enforcing`에 대한 SELinux 컨텍스트 유형이 있는지 확인합니다 `/opt/netapp/data 가 로 설정되어 있습니다 `mysqld\_db\_t`데이터베이스 파일 위치에 대한 기본 컨텍스트 요소입니다.

1. 다음 명령을 실행하여 컨텍스트를 확인합니다. ls -dZ /opt/netapp/data

#### 샘플 출력:

drwxr-xr-x. mysql root unconfined u:object r:default t:s0 /opt/netapp/data

이 출력에서 컨텍스트는 입니다 default t 를 으로 변경해야 합니다 mysqld\_db\_t.

- 2. 다음 단계를 수행하여 마운트한 방법에 따라 컨텍스트를 설정합니다 /opt/netapp/data.
	- a. 다음 명령을 실행하여 컨텍스트를 로 설정합니다 mysqld db t: semanage fcontext -a -t mysqld\_db\_t "/opt/netapp/data"``restorecon -R -v /opt/netapp/data
	- b. 을(를) 구성한 경우 /opt/netapp/data 인치 /etc/fstab`을(를) 편집해야 합니다 `/etc/fstab 파일. 의 경우 /opt/netapp/data/ 마운트 옵션을 선택하고 MySQL 레이블을 다음과 같이 추가합니다. context=system\_u:object\_r:mysqld\_db\_t:s0
	- c. 마운트 해제 및 다시 마운트 /opt/netapp/data/ 상황 활성화를 위한 것입니다.
	- d. 직접 NFS 마운트가 있는 경우 다음 명령을 실행하여 컨텍스트를 로 설정합니다 mysqld\_db\_t: mount <nfsshare>:/<mountpoint> /opt/netapp/data -o context=system\_u:object\_r:mysqld\_db\_t:s0
- 3. 컨텍스트가 올바르게 설정되었는지 확인합니다. ls -dZ /opt/netapp/data/

drwxr-xr-x. mysql root unconfined\_u:object\_r:mysqld\_db\_t:s0 /opt/netapp/data/

◦ SELinux 컨텍스트 구성 시기 /opt/netapp 마운트됨 \*

에 대한 올바른 컨텍스트를 설정한 후 /opt/netapp/data/`상위 디렉토리가 있는지 확인합니다 `/opt/netapp 에 SELinux 컨텍스트가 설정되어 있지 않습니다 file\_t.

1. 다음 명령을 실행하여 컨텍스트를 확인합니다. ls -dZ /opt/netapp

샘플 출력:

drwxr-xr-x. mysql root unconfined\_u:object\_r:file\_t:s0 /opt/netapp

이 출력에서 컨텍스트는 입니다 file\_t 변경해야 합니다. 다음 명령을 실행하면 컨텍스트가 로 설정됩니다 usr\_t. 컨텍스트를 이외의 값으로 설정할 수 있습니다 file\_t 보안 요구 사항을 기반으로 합니다.

2. 마운트한 방법에 따라 컨텍스트를 설정하려면 다음 단계를 수행하십시오 /opt/netapp.

- a. 다음 명령을 실행하여 컨텍스트를 설정합니다. semanage fcontext -a -t usr\_t "/opt/netapp"``restorecon -v /opt/netapp
- b. 을(를) 구성한 경우 /opt/netapp 인치 /etc/fstab`을(를) 편집해야 합니다 `/etc/fstab 파일. 의 경우 /opt/netapp 마운트 옵션을 선택하고 MySQL 레이블을 다음과 같이 추가합니다. context=system u:object r:usr t:s0
- c. 마운트 해제 및 다시 마운트 /opt/netapp 상황 활성화를 위한 것입니다.
- d. 직접 NFS 마운트가 있는 경우 다음 명령을 실행하여 컨텍스트를 설정합니다. mount <nfsshare>:/<mountpoint> /opt/netapp -o context=system\_u:object\_r:usr\_t:s0
- 3. 컨텍스트가 올바르게 설정되었는지 확인합니다. ls -dZ /opt/netapp

drwxr-xr-x. mysql root unconfined\_u:object\_r:usr\_t:s0 /opt/netapp

# <span id="page-15-0"></span>**Linux** 시스템에 **Unified Manager** 설치

Unified Manager를 다운로드하고 설치하는 단계는 설치 시나리오에 따라 다르다는 점을 이해하는 것이 중요합니다.

설치 전에 사용자 정의 사용자 홈 디렉토리 및 **umadmin** 암호를 생성합니다

Unified Manager를 설치하기 전에 사용자 지정 홈 디렉터리를 만들고 사용자 고유의 umadmin 사용자 암호를 정의할 수 있습니다. 이 작업은 선택 사항이지만 일부 사이트에서는 Unified Manager 설치 기본 설정을 재정의할 수 있는 유연성을 필요로 할 수 있습니다.

#### 시작하기 전에

- 시스템은 에 설명된 요구 사항을 충족해야 합니다 [하드웨어](#page-3-1) [시스템](#page-3-1) [요구](#page-3-1) [사항](#page-3-1).
- Red Hat Enterprise Linux 또는 CentOS 시스템에 루트 사용자로 로그인할 수 있어야 합니다.

#### 이 작업에 대해

기본 Unified Manager 설치는 다음 작업을 수행합니다.

- 에서 umadmin 사용자를 생성합니다 /home/umadmin 홈 디렉토리로 이동합니다.
- 기본 암호 ""admin""을 umadmin 사용자에게 할당합니다.

일부 설치 환경에서는 에 대한 액세스가 제한되기 때문입니다 /home, 설치에 실패합니다. 다른 위치에 홈 디렉토리를 생성해야 합니다. 또한 일부 사이트에는 암호 복잡성에 대한 규칙이 있거나 설치 프로그램에서 설정하는 대신 로컬 관리자가 암호를 설정해야 할 수 있습니다.

설치 환경에서 이러한 설치 기본 설정을 재정의해야 하는 경우 다음 단계에 따라 사용자 지정 홈 디렉터리를 만들고 umadmin 사용자의 암호를 정의합니다.

설치 전에 이 정보를 정의하면 설치 스크립트가 이러한 설정을 검색하고 설치 기본 설정을 사용하는 대신 정의된 값을 사용합니다.

또한 기본 Unified Manager 설치에는 sudoers 파일의 umadmin 사용자가 포함됩니다 (ocum\_sudoers 및 ocie\_sudoers)를 선택합니다 /etc/sudoers.d/ 디렉토리. 보안 정책 또는 일부 보안 모니터링 도구로 인해 환경에서 이 콘텐츠를 제거하는 경우 다시 추가해야 합니다. 일부 Unified Manager 작업에서는 sudo 권한이 필요하므로 sudoers 구성을 유지해야 합니다.

사용자 환경의 보안 정책이 Unified Manager 유지 관리 사용자에 대한 sudo 권한을 제한하지 않아야 합니다. 권한이 제한된 경우 일부 Unified Manager 작업이 실패할 수 있습니다. 성공적으로 설치한 후 umadmin 사용자로 로그인하면 다음 sudo 명령을 실행할 수 있는지 확인합니다. sudo /etc/init.d/ocie status 이 명령은 오류 없이 해당 상태인 socie 서비스를 반환해야 합니다.

#### 단계

- 1. 서버에 루트 사용자로 로그인합니다.
- 2. "유지보수"라는 umadmin 그룹 계정을 만듭니다.groupadd maintenance
- 3. 선택한 홈 디렉토리 아래의 유지보수 그룹에서 사용자 계정 ""umadmin""을 생성합니다.adduser --home  $\langle$ home directory $\rangle$ > -g maintenance umadmin

4. umadmin 암호 정의:passwd umadmin

umadmin 사용자의 새 암호 문자열을 입력하라는 메시지가 표시됩니다.

#### 작업을 마친 후

Unified Manager를 설치한 후에는 umadmin 사용자 로그인 셸을 지정해야 합니다.

#### <span id="page-16-0"></span>**Unified Manager** 다운로드 중

Unified Manager를 다운로드해야 합니다.zip Unified Manager를 설치할 수 있도록 NetApp Support 사이트에서 파일로 저장합니다.

시작하기 전에

NetApp Support 사이트에 대한 로그인 자격 증명이 있어야 합니다.

#### 이 작업에 대해

Red Hat Enterprise Linux 및 CentOS 시스템에 대해 동일한 Unified Manager 설치 패키지를 다운로드합니다.

#### 단계

1. NetApp Support 사이트에 로그인하고 다운로드 페이지로 이동하여 Red Hat Enterprise Linux 플랫폼에 Unified Manager를 설치합니다.

<https://mysupport.netapp.com/products/index.html>

- 2. Unified Manager 다운로드.zip 대상 시스템의 디렉토리에 파일.
- 3. 체크섬을 확인하여 소프트웨어가 올바르게 다운로드되었는지 확인합니다.

**Unified Manager** 설치 중

Unified Manager를 물리적 또는 가상 Red Hat Enterprise Linux 또는 CentOS 플랫폼에 설치할 수 있습니다.

시작하기 전에

• Unified Manager를 설치할 시스템은 시스템 및 소프트웨어 요구사항을 충족해야 합니다.

#### [하드웨어](#page-3-1) [시스템](#page-3-1) [요구](#page-3-1) [사항](#page-3-1)

#### [Red Hat](#page-5-0) [및](#page-5-0) [CentOS](#page-5-0) [소프트웨어](#page-5-0) [및](#page-5-0) [설치](#page-5-0) [요구](#page-5-0) [사항](#page-5-0)

- Unified Manager를 다운로드해야 합니다.zip 파일을 NetApp Support 사이트에서 타겟 시스템으로 이동합니다.
- 지원되는 웹 브라우저가 있어야 합니다.
- 터미널 에뮬레이션 소프트웨어에 scrollback이 활성화되어 있어야 합니다.

Red Hat Enterprise Linux 또는 CentOS 시스템에는 필요한 지원 소프트웨어(Java, MySQL, 추가 유틸리티)의 모든 필수 버전이 설치되어 있거나, 필요한 소프트웨어 중 일부만 설치되어 있거나, 필요한 소프트웨어가 설치되지 않은 새로 설치된 시스템일 수 있습니다.

단계

- 1. Unified Manager를 설치할 서버에 로그인합니다.
- 2. 적절한 명령을 입력하여 설치를 지원하기 위해 타겟 시스템에 설치 또는 업그레이드해야 할 소프트웨어를 평가합니다.

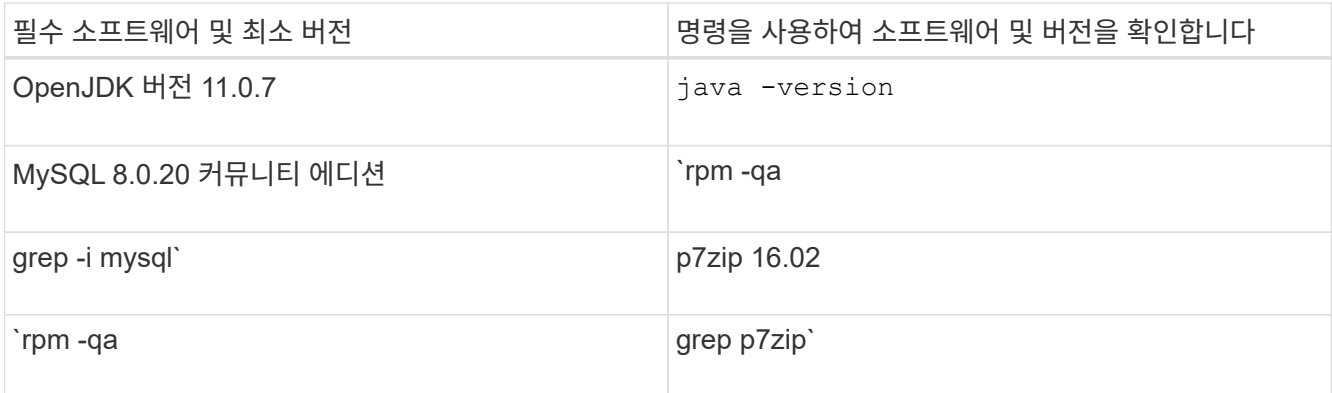

3. 설치된 MySQL 버전이 MySQL 8.0.20 Community Edition보다 이전 버전인 경우 다음 명령을 입력하여 설치를 제거합니다.rpm -e <mysql package name>

종속성 오류가 발생하면 을 추가해야 합니다 --nodeps 구성 요소를 제거하는 옵션입니다.

4. 설치를 다운로드한 디렉토리로 이동합니다 .zip Unified Manager 번들 파일 및 확장: unzip ActiveIQUnifiedManager-<version\>.zip

필수 요소입니다 .rpm Unified Manager용 모듈의 압축이 대상 디렉토리에 풀립니다.

5. 디렉토리에서 다음 모듈을 사용할 수 있는지 확인합니다. ls \*.rpm

◦ netapp-um<version\>.x86\_64.rpm

6. 설치 전 스크립트를 실행하여 Unified Manager 설치와 충돌할 수 있는 시스템 구성 설정이나 설치된 소프트웨어가 없는지 확인합니다. sudo ./pre\_install\_check.sh

사전 설치 스크립트는 시스템에 유효한 Red Hat 서브스크립션이 있으며 필요한 소프트웨어 리포지토리에 액세스할 수 있는지 확인합니다. 스크립트에서 문제가 식별되면 Unified Manager를 설치하기 전에 문제를 해결해야 합니다.

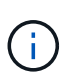

반드시 수행해야 합니다 step 7 설치에 필요한 패키지를 수동으로 다운로드해야 하는 경우에만 해당됩니다. 시스템에 인터넷이 연결되어 있고 필요한 모든 패키지를 사용할 수 있는 경우 로 이동합니다 step 8.

- 7. 인터넷에 연결되어 있지 않거나 Red Hat Enterprise Linux 리포지토리를 사용하지 않는 시스템의 경우 다음 단계를 수행하여 필요한 패키지가 있는지 확인한 다음 해당 패키지를 다운로드하십시오.
	- a. Unified Manager를 설치할 시스템에서 사용 가능한 패키지 및 사용할 수 없는 패키지 목록을 봅니다. yum install netapp-um<version\>.x86\_64.rpm --assumeno

""설치 중:"" 섹션의 항목은 현재 디렉터리에서 사용할 수 있는 패키지이며 ""종속성 설치:"" 섹션의 항목은 시스템에 없는 패키지입니다.

b. 인터넷에 액세스할 수 있는 시스템에서 누락된 패키지를 다운로드합니다. yum install  $\langle$ package name $\rangle$ > --downloadonly --downloaddir=.

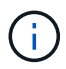

플러그인 ""yum-plugin-downloadonly""가 Red Hat Enterprise Linux 시스템에서 항상 활성화되어 있는 것은 아니므로 패키지를 설치하지 않고 패키지를 다운로드할 수 있도록 기능을 설정해야 할 수 있습니다. yum install yum-plugin-downloadonly

- c. 인터넷 연결 시스템에서 설치 시스템으로 누락된 패키지를 복사합니다.
- 8. 루트 사용자 또는 을(를) 사용합니다 sudo`에서 다음 명령을 실행하여 소프트웨어를 설치합니다. `yum install netapp-um<version\>.x86\_64.rpm

이 명령은 를 설치합니다 .rpm 필요한 기타 모든 지원 소프트웨어 및 Unified Manager 소프트웨어를 패키지로 제공합니다.

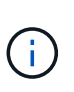

와 같은 다른 명령을 사용하여 설치를 시도하지 마십시오 rpm -ivh)를 클릭합니다. Red Hat Enterprise Linux 또는 CentOS 시스템에 Unified Manager를 성공적으로 설치하려면 모든 Unified Manager 파일과 관련 파일이 yum install에 의해 자동으로 적용되는 특정 디렉토리 구조에 특정 순서로 설치되어야 합니다 netapp-um<version>.x86\_64.rpm 명령.

9. 설치 메시지 직후에 표시되는 이메일 알림은 무시하십시오.

e-메일은 초기 cron 작업 실패를 루트 사용자에게 알려 주며 설치에 부정적인 영향을 주지 않습니다.

10. 설치 메시지가 완료된 후 Unified Manager 웹 UI의 IP 주소 또는 URL, 유지보수 사용자 이름(umadmin), 기본 암호가 표시되는 메시지가 표시될 때까지 메시지를 다시 스크롤합니다.

이 메시지는 다음과 유사합니다.

```
Active IQ Unified Manager installed successfully.
Use a web browser and one of the following URL(s) to configure and
access the Unified Manager GUI.
https://default_ip_address/ (if using IPv4)
https://[default_ip_address]/ (if using IPv6)
https://fully qualified domain name/
Log in to Unified Manager in a web browser by using following details:
    username: umadmin
    password: admin
```
- 11. IP 주소 또는 URL, 할당된 사용자 이름(umadmin) 및 현재 암호를 기록합니다.
- 12. Unified Manager를 설치하기 전에 사용자 지정 홈 디렉터리를 사용하여 umadmin 사용자 계정을 만든 경우 umadmin 사용자 로그인 셸을 지정해야 합니다.usermod -s /bin/maintenance-user-shell.sh umadmin

작업을 마친 후

웹 UI에 액세스하여 umadmin 사용자의 기본 암호를 변경하고 에 설명된 대로 Unified Manager의 초기 설정을 수행합니다 ["Active IQ Unified Manager](https://docs.netapp.com/ko-kr/active-iq-unified-manager-97/config/concept-configuring-unified-manager.html) [구성](https://docs.netapp.com/ko-kr/active-iq-unified-manager-97/config/concept-configuring-unified-manager.html)["](https://docs.netapp.com/ko-kr/active-iq-unified-manager-97/config/concept-configuring-unified-manager.html)

**Unified Manager** 설치 중에 생성한 사용자입니다

Red Hat Enterprise Linux 또는 CentOS에 Unified Manager를 설치하면 Unified Manager 및 타사 유틸리티인 umadmin, JBoss 및 MySQL이 다음 사용자를 생성합니다.

• \* umadmin \*

Unified Manager에 처음 로그인하는 데 사용됩니다. 이 사용자에게는 "애플리케이션 관리자" 사용자 역할이 할당되며 "유지보수 사용자" 유형으로 구성됩니다. 이 사용자는 Unified Manager를 통해 생성됩니다.

• \* JBoss \*

JBoss 유틸리티와 관련된 Unified Manager 서비스를 실행하는 데 사용됩니다. 이 사용자는 Unified Manager를 통해 생성됩니다.

• \* MySQL \*

Unified Manager의 MySQL 데이터베이스 쿼리를 실행하는 데 사용됩니다. 이 사용자는 MySQL 타사 유틸리티에 의해 생성됩니다.

Unified Manager는 이러한 사용자 외에도 유지 관리, JBoss 및 MySQL 같은 해당 그룹도 생성합니다. 유지 관리 및 JBoss 그룹은 Unified Manager에 의해 생성되고 MySQL 그룹은 타사 유틸리티에 의해 생성됩니다.

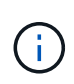

Unified Manager를 설치하기 전에 사용자 지정 홈 디렉터리를 만들고 사용자 고유의 umadmin 사용자 암호를 정의한 경우 설치 프로그램에서 유지보수 그룹 또는 umadmin 사용자를 다시 생성하지 않습니다.

**JBoss** 암호 변경

새로운 맞춤형 JBoss 암호를 생성하여 설치 중에 설정된 기본 암호를 덮어쓸 수 있습니다. 이 작업은 선택 사항이지만 일부 사이트에서는 Unified Manager 설치 기본 설정을 재정의하기 위해 이 보안 기능이 필요할 수 있습니다. 이 작업은 JBoss가 MySQL에 액세스하는 데 사용하는 암호도 변경합니다.

시작하기 전에

- Unified Manager가 설치된 Red Hat Enterprise Linux 또는 CentOS 시스템에 대한 루트 사용자 액세스 권한이 있어야 합니다.
- NetApp에서 제공하는 에 액세스할 수 있어야 합니다 password.sh 디렉토리에 있는 스크립트입니다 /opt/netapp/essentials/bin.

단계

- 1. 시스템에서 루트 사용자로 로그인합니다.
- 2. 다음 명령을 표시된 순서대로 입력하여 Unified Manager 서비스를 중지합니다. systemctl stop

연결된 MySQL 소프트웨어를 중지하지 마십시오.

- 3. 다음 명령을 입력하여 암호 변경 프로세스를 시작합니다. /opt/netapp/essentials/bin/password.sh resetJBossPassword
- 4. 메시지가 표시되면 이전 JBoss 암호를 입력합니다.

기본 암호는 입니다 D11h1aMu@79%.

- 5. 메시지가 표시되면 새 JBoss 암호를 입력한 다음 다시 입력하여 확인합니다.
- 6. 스크립트가 완료되면 다음 명령을 표시된 순서대로 입력하여 Unified Manager 서비스를 시작합니다. systemctl start ocie``systemctl start ocieau
- 7. 모든 서비스가 시작되면 Unified Manager UI에 로그인할 수 있습니다.

## **Red Hat Enterprise Linux** 또는 **CentOS**에서 **Unified Manager** 업그레이드

새로운 버전의 소프트웨어를 사용할 수 있는 경우 Unified Manager를 업그레이드할 수 있습니다.

NetApp에서 제공하는 Unified Manager 소프트웨어의 패치 릴리즈는 새로운 릴리즈와 동일한 절차를 사용하여 설치됩니다.

Unified Manager가 OnCommand Workflow Automation 인스턴스와 페어링되어 있고 두 제품 모두에 사용할 수 있는 새로운 소프트웨어 버전이 있는 경우 두 제품의 연결을 끊고 업그레이드를 수행한 후 새 Workflow Automation 연결을 설정해야 합니다. 제품 중 하나로 업그레이드하는 경우, 업그레이드 후에 Workflow Automation에 로그인하여 Unified Manager에서 데이터를 아직 취득하고 있는지 확인해야 합니다.

#### **Unified Manager** 업그레이드

Red Hat 플랫폼에서 설치 파일을 다운로드하여 실행하여 Unified Manager 9.5 또는 9.6에서 9.7로 업그레이드할 수 있습니다.

시작하기 전에

• Unified Manager를 업그레이드하는 시스템은 시스템 및 소프트웨어 요구사항을 충족해야 합니다.

[하드웨어](#page-3-1) [시스템](#page-3-1) [요구](#page-3-1) [사항](#page-3-1)

[Red Hat](#page-5-0) [및](#page-5-0) [CentOS](#page-5-0) [소프트웨어](#page-5-0) [및](#page-5-0) [설치](#page-5-0) [요구](#page-5-0) [사항](#page-5-0)

• Unified Manager 9.5부터는 Oracle Java가 더 이상 지원되지 않습니다. Unified Manager를 업그레이드하기 전에 올바른 버전의 OpenJDK를 설치하거나 업그레이드해야 합니다.

[Linux](#page-24-0)[에서](#page-24-0) [JRE](#page-24-0) [업그](#page-24-0)레이드

• Unified Manager 업그레이드 중에 MySQL이 자동으로 8.0.20으로 업그레이드됩니다. 그러나 MySQL을 시스템의 최신 부 버전으로 업그레이드할 수 있습니다. 다음 부 버전으로 업그레이드하기 전에 시스템에 있는 MySQL의 기본 버전이 8.0.20인지 확인하십시오.

[Linux](#page-24-1)[에서](#page-24-1) [MySQL](#page-24-1) [업그](#page-24-1)레이드

- Red Hat Enterprise Linux Subscription Manager에 가입해야 합니다.
- 업그레이드 중에 문제가 발생할 경우 데이터 손실을 방지하려면 Unified Manager 데이터베이스의 백업을 생성해야 합니다. 또한 에서 백업 파일을 이동하는 것이 좋습니다 /opt/netapp/data 외부 위치에 대한 디렉터리입니다.
- 업그레이드하는 동안 성능 데이터를 13개월 동안 유지하기 위한 이전 기본 설정을 유지할지 아니면 6개월로 변경할지 묻는 메시지가 표시될 수 있습니다. 확인 시 6개월 후의 성능 기록 데이터가 삭제됩니다.
- 업그레이드 프로세스 중에는 Unified Manager를 사용할 수 없으므로 실행 중인 작업을 모두 완료해야 합니다.

단계

- 1. 대상 Red Hat Enterprise Linux 또는 CentOS 서버에 로그인합니다.
- 2. 서버에 Unified Manager 번들을 다운로드합니다.

[Red Hat](#page-16-0) [또는](#page-16-0) [CentOS](#page-16-0)[용](#page-16-0) [Unified Manager](#page-16-0) [다운로드](#page-16-0)

3. 타겟 디렉토리로 이동하고 Unified Manager 번들을 확장합니다. unzip ActiveIQUnifiedManager- <version\>.zip

Unified Manager에 필요한 RPM 모듈의 압축이 대상 디렉토리에 풀립니다.

4. 디렉토리에서 다음 모듈을 사용할 수 있는지 확인합니다. ls \*.rpm

◦ netapp-um<version\>.x86\_64.rpm

- 5. 인터넷에 연결되어 있지 않거나 RHEL 리포지토리를 사용하지 않는 시스템의 경우 다음 단계를 수행하여 필요한 패키지가 있는지 확인하고 해당 패키지를 다운로드하십시오.
	- a. 사용 가능한 패키지 및 사용할 수 없는 패키지 목록을 봅니다. yum install netappum<version\>.x86 64.rpm --assumeno

""설치 중:"" 섹션의 항목은 현재 디렉터리에서 사용할 수 있는 패키지이며 ""종속성 설치:"" 섹션의 항목은 시스템에 없는 패키지입니다.

b. 인터넷에 액세스할 수 있는 다른 시스템에서 다음 명령을 실행하여 누락된 패키지를 다운로드합니다. yum install package name --downloadonly --downloaddir=.

패키지는 로 지정된 디렉토리에 다운로드됩니다 –downloaddir=.

플러그인 ""yum-plugin-downloadonly""가 Red Hat Enterprise Linux 시스템에서 항상 활성화되어 있는 것은 아니므로 패키지를 설치하지 않고 패키지를 다운로드할 수 있도록 기능을 설정해야 할 수 있습니다.yum install yum-plugin-downloadonly

- a. 설치 시스템에서 새 디렉토리를 생성하고 인터넷에 연결된 시스템에서 다운로드한 패키지를 복사합니다.
- b. 디렉토리를 설치 시스템의 새 디렉토리로 변경하고 MySQL Community Edition을 설치할 때 해당 종속성과 함께 다음 명령을 실행합니다. yum install \*.rpm
- 6. 사전 설치 스크립트를 실행하여 업그레이드와 충돌할 수 있는 시스템 구성 설정이나 설치된 소프트웨어가 없는지 확인합니다. sudo ./pre\_install\_check.sh

사전 설치 스크립트는 시스템에 유효한 Red Hat 서브스크립션이 있으며 필요한 소프트웨어 리포지토리에 액세스할

수 있는지 확인합니다. 스크립트에서 문제가 식별되면 Unified Manager를 업그레이드하기 전에 문제를 해결해야 합니다.

7. 다음 스크립트를 사용하여 Unified Manager 업그레이드: upgrade.sh

이 스크립트는 RPM 모듈을 자동으로 실행하여 필요한 지원 소프트웨어 및 실행 중인 Unified Manager 모듈을 업그레이드합니다. 또한 업그레이드 스크립트는 업그레이드와 충돌할 수 있는 시스템 구성 설정이나 설치된 소프트웨어가 있는지 확인합니다. 스크립트에서 문제가 식별되면 Unified Manager를 업그레이드하기 전에 문제를 해결해야 합니다.

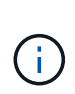

과 같은 다른 명령을 사용하여 업그레이드를 시도하지 마십시오 rpm -Uvh 또는 yum install )를 클릭합니다. 를 실행합니다 yum install Unified Manager 9.5 또는 9.6을 9.7로 업그레이드하는 명령은 오류가 발생하여 시스템을 사용할 수 없는 상태로 둘 수 있습니다. 업그레이드를 성공적으로 수행하려면, 모든 Unified Manager 파일과 관련 파일을 스크립트에서 자동으로 실행 및 구성되는 특정 디렉토리 구조로 특정 순서로 업그레이드해야 합니다.

8. 업그레이드가 완료된 후 Unified Manager 웹 UI의 IP 주소 또는 URL, 유지보수 사용자 이름(umadmin) 및 기본 암호가 표시된 메시지가 나타날 때까지 메시지를 다시 스크롤합니다.

이 메시지는 다음과 유사합니다.

```
Active IQ Unified Manager upgraded successfully.
Use a web browser and one of the following URLs to access the Unified
Manager GUI:
https://default_ip_address/ (if using IPv4)
https://[default_ip_address]/ (if using IPv6)
https://fully qualified domain name/
```
작업을 마친 후

지원되는 웹 브라우저에 지정된 IP 주소 또는 URL을 입력하여 Unified Manager 웹 UI를 시작한 다음, 앞서 설정한 유지보수 사용자 이름(umadmin) 및 암호를 사용하여 로그인합니다.

#### **Red Hat Enterprise Linux 6.x**에서 **7.x**로 호스트 **OS** 업그레이드

이전에 Red Hat Enterprise Linux 6.x 시스템에 Unified Manager를 설치했으며 Red Hat Enterprise Linux 7.x로 업그레이드해야 하는 경우 이 항목에 나열된 절차 중 하나를 따라야 합니다. 두 경우 모두 Red Hat Enterprise Linux 6.x 시스템에서 Unified Manager 백업을 생성한 다음 Red Hat Enterprise Linux 7.x 시스템으로 백업을 복원해야 합니다.

#### 이 작업에 대해

아래 나열된 두 옵션의 차이점은 한 가지 경우에서 Unified Manager 복원을 새 RHEL 7.x 서버로 수행하고 다른 한 경우에는 동일한 서버에서 복원 작업을 수행하고 있다는 것입니다.

이 작업을 수행하려면 Red Hat Enterprise Linux 6.x 시스템에 Unified Manager 백업을 만들어야 하므로 전체 업그레이드 프로세스를 완료할 준비가 된 경우에만 Unified Manager가 가장 짧은 기간 동안 오프라인 상태가 되도록 백업을 만들어야 합니다. 수집된 데이터의 격차가 Unified Manager UI에 나타나는 것은 Red Hat Enterprise Linux 6.x 시스템이 종료되는 기간이며 새로운 Red Hat Enterprise Linux 7.x가 시작되기 전입니다.

백업 및 복원 프로세스에 대한 자세한 지침을 검토해야 하는 경우 \_Active IQ Unified Manager 온라인 도움말\_을 참조하십시오.

• 새 서버를 사용하여 호스트 OS 업그레이드 \*

RHEL 7.x 소프트웨어를 설치할 수 있는 여분의 시스템이 있는 경우, RHEL 6.x 시스템을 사용할 수 있는 동안 해당 시스템에서 Unified Manager 복원을 수행할 수 있습니다.

1. Red Hat Enterprise Linux 7.x 소프트웨어로 새 서버를 설치하고 구성합니다.

[Red Hat](#page-5-0) [소프트웨어](#page-5-0) [및](#page-5-0) [설치](#page-5-0) [요구](#page-5-0) [사항](#page-5-0)

2. Red Hat Enterprise Linux 7.x 시스템에서 기존 Red Hat Enterprise Linux 6.x 시스템에 있는 것과 동일한 버전의 Unified Manager 소프트웨어를 설치합니다.

[Red Hat Enterprise Linux](#page-15-0)[에](#page-15-0) [Unified Manager](#page-15-0) [설치](#page-15-0)

설치가 완료되면 UI를 실행하거나 클러스터, 사용자 또는 인증 설정을 구성하지 마십시오. 백업 파일은 복원 프로세스 중에 이 정보를 채웁니다.

- 3. Red Hat Enterprise Linux 6.x 시스템의 웹 UI의 관리 메뉴에서 Unified Manager 백업을 생성한 다음 백업 파일을 복사합니다 (.7z 파일) 및 데이터베이스 저장소 디렉터리의 내용 (/database-dumps-repo 하위 디렉터리)를 외부 위치로 이동합니다.
- 4. Red Hat Enterprise Linux 6.x 시스템에서 Unified Manager를 종료합니다.
- 5. Red Hat Enterprise Linux 7.x 시스템에서 백업 파일을 복사합니다 (.7z 파일)을 외부 위치에서 로 이동합니다 /opt/netapp/data/ocum-backup/ 데이터베이스 리포지토리 파일을 에 저장합니다 /database-dumpsrepo 하위 디렉토리 아래에 있습니다 /ocum-backup 디렉토리.
- 6. 다음 명령을 입력하여 백업 파일에서 Unified Manager 데이터베이스를 복원합니다.um backup restore -f /opt/netapp/data/ocum-backup/<backup\_file\_name>
- 7. 웹 브라우저에 IP 주소 또는 URL을 입력하여 Unified Manager 웹 UI를 시작한 다음 시스템에 로그인합니다.

시스템이 올바르게 작동하는지 확인한 후에는 Red Hat Enterprise Linux 6.x 시스템에서 Unified Manager를 제거할 수 있습니다.

• 동일한 서버에서 호스트 OS 업그레이드 \*

RHEL 7.x 소프트웨어를 설치할 수 있는 예비 시스템이 없는 경우 다음 단계를 따르십시오.

- 1. 웹 UI의 관리 메뉴에서 Unified Manager 백업을 생성한 다음 백업 파일을 복사합니다 (.7z 파일) 및 데이터베이스 저장소 디렉터리의 내용 (/database-dumps-repo 하위 디렉터리)를 외부 위치로 이동합니다.
- 2. 시스템에서 Red Hat Enterprise Linux 6.x 이미지를 제거하고 시스템을 완전히 초기화하십시오.
- 3. 동일한 시스템에 Red Hat Enterprise Linux 7.x 소프트웨어를 설치하고 구성합니다.

[Red Hat](#page-5-0) [소프트웨어](#page-5-0) [및](#page-5-0) [설치](#page-5-0) [요구](#page-5-0) [사항](#page-5-0)

4. Red Hat Enterprise Linux 7.x 시스템에서 Red Hat Enterprise Linux 6.x 시스템에 있는 것과 동일한 버전의 Unified Manager 소프트웨어를 설치합니다.

설치가 완료되면 UI를 실행하거나 클러스터, 사용자 또는 인증 설정을 구성하지 마십시오. 백업 파일은 복원 프로세스 중에 이 정보를 채웁니다.

- 5. 백업 파일을 복사합니다 (.7z 파일)을 외부 위치에서 로 이동합니다 /opt/netapp/data/ocum-backup/ 데이터베이스 리포지토리 파일을 에 저장합니다 /database-dumps-repo 하위 디렉토리 아래에 있습니다 /ocum-backup 디렉토리.
- 6. 다음 명령을 입력하여 백업 파일에서 Unified Manager 데이터베이스를 복원합니다.um backup restore -f /opt/netapp/data/ocum-backup/<backup\_file\_name>
- 7. 웹 브라우저에 IP 주소 또는 URL을 입력하여 Unified Manager 웹 UI를 시작한 다음 시스템에 로그인합니다.

타사 제품 업그레이드

Linux 시스템에 설치된 Unified Manager에서 JRE, MySQL과 같은 타사 제품을 업그레이드할 수 있습니다.

이러한 타사 제품을 개발하는 회사는 정기적으로 보안 취약점을 보고합니다. 사용자 일정에 따라 이 소프트웨어의 새 버전으로 업그레이드할 수 있습니다.

<span id="page-24-0"></span>**Linux**에서 **OpenJDK** 업그레이드

Unified Manager가 설치된 Linux 서버에서 최신 버전의 OpenJDK로 업그레이드하여 보안 취약점에 대한 수정 사항을 확인할 수 있습니다.

시작하기 전에

Unified Manager가 설치된 Linux 시스템에 대한 루트 권한이 있어야 합니다.

이 작업에 대해

릴리스 제품군 내에서 OpenJDK 릴리스를 업데이트할 수 있습니다. 예를 들어, OpenJDK 11.0.6에서 OpenJDK 11.0.7로 업그레이드할 수 있지만 OpenJDK 11에서 OpenJDK 12로 직접 업데이트할 수는 없습니다.

단계

- 1. Unified Manager 호스트 시스템에서 루트 사용자로 로그인합니다.
- 2. 대상 시스템에 적절한 버전의 OpenJDK(64비트)를 다운로드합니다.
- 3. Unified Manager 서비스 중지: systemctl stop ocieau``systemctl stop ocie
- 4. 시스템에 최신 OpenJDK를 설치합니다.
- 5. Unified Manager 서비스 시작: systemctl start ocie``systemctl start ocieau

<span id="page-24-1"></span>**Linux**에서 **MySQL** 업그레이드

Unified Manager가 설치된 연결된 Linux 서버에서 최신 버전의 MySQL으로 업그레이드하여 보안 취약점에 대한 수정 사항을 확인할 수 있습니다. 사소한 업그레이드의 경우 MySQL의 기본 버전은 8.0.20 이상이어야 합니다. 시스템에 설치된 MySQL 버전이 8.0.20 이전인 경우 Unified

# Manager 9.7 업그레이드 프로세스에서 MySQL을 8.0.20으로 자동 업그레이드합니다. MySQL의 독립 실행형 업그레이드를 이전 버전에서 8.0.20으로 실행해서는 안 됩니다.

시작하기 전에

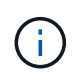

MySQL의 수동 업그레이드는 인터넷에 연결된 시스템에만 적용됩니다. 시스템에 설치된 MySQL 버전이 5.7인 경우 MySQL을 버전 8.0.20으로 직접 업그레이드하려고 시도하지 마십시오. 애플리케이션 데이터가 손실됩니다.

Unified Manager가 설치된 Linux 시스템에 대한 루트 권한이 있어야 합니다.

이 작업에 대해

마이너 업데이트에만 MySQL 8.0.20의 기본 버전을 최신 버전으로 업그레이드할 수 있습니다.

단계

- 1. Unified Manager 호스트 시스템에서 루트 사용자로 로그인합니다.
- 2. 최신 MySQL Community Server를 다운로드합니다 .rpm 타겟 시스템에 번들로 제공됩니다.
- 3. 번들을 대상 시스템의 디렉토리에 압축을 풉니다.
- 4. 여러 개를 얻게 됩니다 .rpm 번들을 언덜어 디렉토리에 패키지가 있지만 Unified Manager에서는 다음 rpm 패키지만 필요합니다.
	- MySQL -community-client-8.0.20
	- MySQL 커뮤니티 libs 8.0.20
	- MySQL 커뮤니티 서버 8.0.20
	- MySQL community-common 8.0.20
	- MySQL 커뮤니티 libs-compat 8.0.20

다른 모든 항목을 삭제합니다 .rpm 패키지. 그러나 RPM 번들에 모든 패키지를 설치해도 오류가 발생하지 않습니다.

- 5. Unified Manager 서비스 및 관련 MySQL 소프트웨어를 표시된 순서대로 중지합니다.
- 6. 다음 명령을 사용하여 MySQL 업그레이드를 호출합니다. yum install \*.rpm

\*.rpm 을(를) 참조합니다 .rpm 최신 버전의 MySQL을 다운로드한 디렉토리에 있는 패키지.

7. 다음 순서대로 Unified Manager를 시작합니다.

# **Unified Manager**를 다시 시작하는 중입니다

구성을 변경한 후 Unified Manager를 다시 시작해야 할 수 있습니다.

시작하기 전에

Unified Manager가 설치된 Red Hat Enterprise Linux 또는 CentOS 서버에 대한 루트 사용자 액세스 권한이 있어야 합니다.

- 1. Unified Manager 서비스를 다시 시작할 서버에 루트 사용자로 로그인합니다.
- 2. Unified Manager 서비스 및 관련 MySQL 소프트웨어를 표시된 순서대로 중지합니다.
- 3. 다음 순서대로 Unified Manager를 시작합니다.

# **Unified Manager**를 제거하는 중입니다

Red Hat Enterprise Linux 또는 CentOS 호스트에서 Unified Manager를 제거해야 하는 경우 단일 명령으로 Unified Manager를 중지하고 제거할 수 있습니다.

## 시작하기 전에

- Unified Manager를 제거할 서버에 대한 루트 사용자 액세스 권한이 있어야 합니다.
- Red Hat 시스템에서 SELinux(Security-Enhanced Linux)를 비활성화해야 합니다. 을 사용하여 SELinux 런타임 모드를 ""허용""으로 변경합니다 setenforce 0 명령.
- 소프트웨어를 제거하기 전에 모든 클러스터(데이터 소스)를 Unified Manager 서버에서 제거해야 합니다.

#### 단계

- 1. Unified Manager를 제거할 서버에 루트 사용자로 로그인합니다.
- 2. 서버에서 Unified Manager를 중지하고 제거합니다. rpm -e netapp-um

이 단계에서는 관련된 모든 NetApp RPM 패키지를 제거합니다. Java, MySQL 및 p7zip 같은 필수 소프트웨어 모듈은 제거하지 않습니다.

3. 필요한 경우 Java, MySQL 및 p7zip 같은 지원 소프트웨어 모듈을 제거합니다. rpm -e p7zip mysqlcommunity-client mysql-community-server mysql-community-common mysqlcommunity-libs java-x.y

## 결과

이 작업이 완료되면 소프트웨어가 제거되지만 MySQL 데이터는 삭제되지 않습니다. 의 모든 데이터 /opt/netapp/data 디렉터리가 로 이동합니다 /opt/netapp/data/BACKUP 폴더를 제거합니다.

# 사용자 지정 **umadmin** 사용자 및 유지보수 그룹을 제거합니다

Unified Manager를 설치하기 전에 사용자 지정 홈 디렉터리를 만들어 자신의 umadmin 사용자 및 유지보수 계정을 정의한 경우 Unified Manager를 제거한 후 이러한 항목을 제거해야 합니다.

#### 이 작업에 대해

표준 Unified Manager 설치 제거를 사용해도 사용자 정의 umadmin 사용자 및 유지보수 계정은 제거되지 않습니다. 이러한 항목은 수동으로 삭제해야 합니다.

#### 단계

1. Red Hat Enterprise Linux 서버에 루트 사용자로 로그인합니다.

- 2. umadmin 사용자를 삭제합니다.userdel umadmin
- 3. 유지보수 그룹을 삭제합니다.groupdel maintenance

Copyright © 2024 NetApp, Inc. All Rights Reserved. 미국에서 인쇄됨 본 문서의 어떠한 부분도 저작권 소유자의 사전 서면 승인 없이는 어떠한 형식이나 수단(복사, 녹음, 녹화 또는 전자 검색 시스템에 저장하는 것을 비롯한 그래픽, 전자적 또는 기계적 방법)으로도 복제될 수 없습니다.

NetApp이 저작권을 가진 자료에 있는 소프트웨어에는 아래의 라이센스와 고지사항이 적용됩니다.

본 소프트웨어는 NetApp에 의해 '있는 그대로' 제공되며 상품성 및 특정 목적에의 적합성에 대한 명시적 또는 묵시적 보증을 포함하여(이에 제한되지 않음) 어떠한 보증도 하지 않습니다. NetApp은 대체품 또는 대체 서비스의 조달, 사용 불능, 데이터 손실, 이익 손실, 영업 중단을 포함하여(이에 국한되지 않음), 이 소프트웨어의 사용으로 인해 발생하는 모든 직접 및 간접 손해, 우발적 손해, 특별 손해, 징벌적 손해, 결과적 손해의 발생에 대하여 그 발생 이유, 책임론, 계약 여부, 엄격한 책임, 불법 행위(과실 또는 그렇지 않은 경우)와 관계없이 어떠한 책임도 지지 않으며, 이와 같은 손실의 발생 가능성이 통지되었다 하더라도 마찬가지입니다.

NetApp은 본 문서에 설명된 제품을 언제든지 예고 없이 변경할 권리를 보유합니다. NetApp은 NetApp의 명시적인 서면 동의를 받은 경우를 제외하고 본 문서에 설명된 제품을 사용하여 발생하는 어떠한 문제에도 책임을 지지 않습니다. 본 제품의 사용 또는 구매의 경우 NetApp에서는 어떠한 특허권, 상표권 또는 기타 지적 재산권이 적용되는 라이센스도 제공하지 않습니다.

본 설명서에 설명된 제품은 하나 이상의 미국 특허, 해외 특허 또는 출원 중인 특허로 보호됩니다.

제한적 권리 표시: 정부에 의한 사용, 복제 또는 공개에는 DFARS 252.227-7013(2014년 2월) 및 FAR 52.227- 19(2007년 12월)의 기술 데이터-비상업적 품목에 대한 권리(Rights in Technical Data -Noncommercial Items) 조항의 하위 조항 (b)(3)에 설명된 제한사항이 적용됩니다.

여기에 포함된 데이터는 상업용 제품 및/또는 상업용 서비스(FAR 2.101에 정의)에 해당하며 NetApp, Inc.의 독점 자산입니다. 본 계약에 따라 제공되는 모든 NetApp 기술 데이터 및 컴퓨터 소프트웨어는 본질적으로 상업용이며 개인 비용만으로 개발되었습니다. 미국 정부는 데이터가 제공된 미국 계약과 관련하여 해당 계약을 지원하는 데에만 데이터에 대한 전 세계적으로 비독점적이고 양도할 수 없으며 재사용이 불가능하며 취소 불가능한 라이센스를 제한적으로 가집니다. 여기에 제공된 경우를 제외하고 NetApp, Inc.의 사전 서면 승인 없이는 이 데이터를 사용, 공개, 재생산, 수정, 수행 또는 표시할 수 없습니다. 미국 국방부에 대한 정부 라이센스는 DFARS 조항 252.227-7015(b)(2014년 2월)에 명시된 권한으로 제한됩니다.

#### 상표 정보

NETAPP, NETAPP 로고 및 <http://www.netapp.com/TM>에 나열된 마크는 NetApp, Inc.의 상표입니다. 기타 회사 및 제품 이름은 해당 소유자의 상표일 수 있습니다.